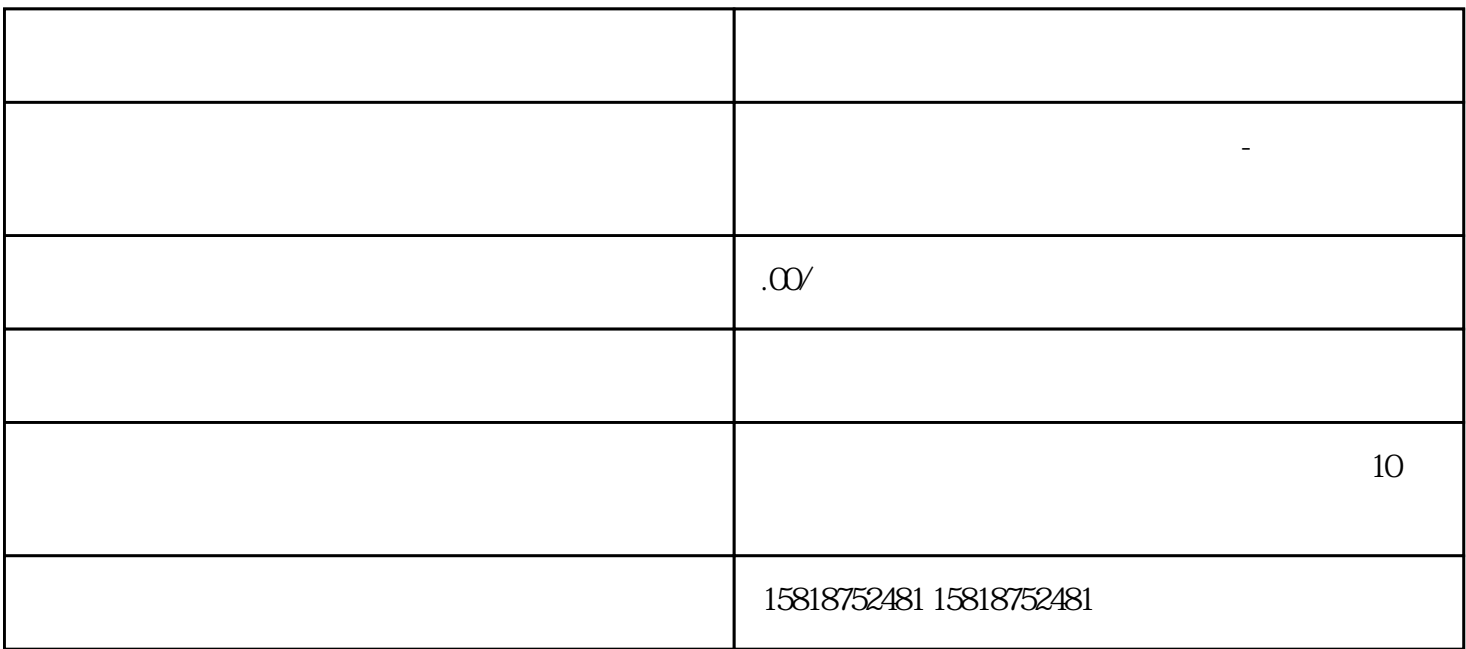

1

Tips:

用户名为sa,密码为空,点击确认,进入申报系统,并输入申报所属期。

 $2 \angle$ 

 $3<sub>l</sub>$ 

 $\frac{1}{2}$ 

 $\mu$  and  $\mu$  and  $\mu$ 

 $\alpha$ 

4、确认免退税明细数据

Tips:

 $\overline{5}$ 

 $\mathcal{M}$ 

 $\overline{7}$ 

8、税务机关审核